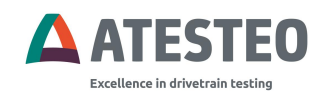

# Operation manual

## Evaluation unit VETAS 3 V3

**Vehicle measuring system**

## *Dear customer***,**

Before leaving our company, every unit is tested by extensive function and quality examinations, which guarantee that the system complies with the stated specifications. Nevertheless, should there be any problem, please contact us.

Before shipping a system, the serial number of each component of your configuration is registered by our company, so that an individual and short-term support can be guaranteed. It is understood that we will inform you about innovations and modifications of the system.

#### **Warranty**

In case of intended use, ATESTEO will issue a guarantee of 12 months according to warranty period regulated by law. In case of damages caused by improper use warranty claims cannot be submitted.

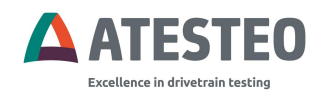

## **VETAS 3 V3**

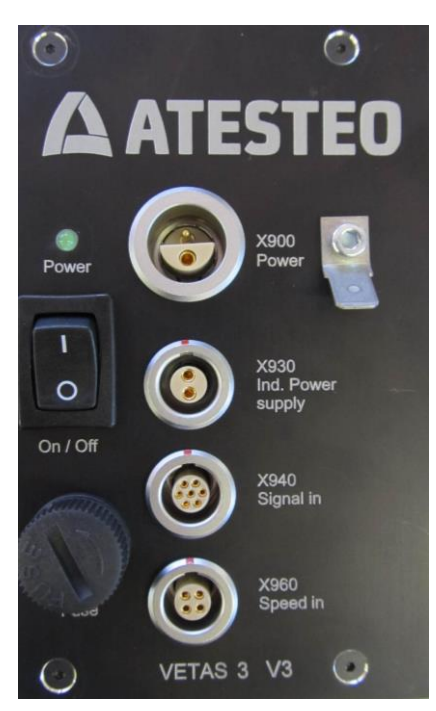

Rear Panel VETAS 3 V3

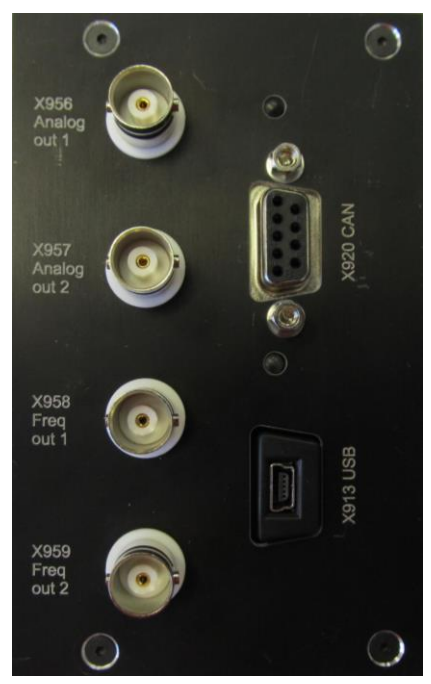

Front Panel VETAS 3 V3

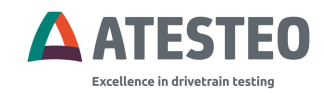

## **CONTENTS**

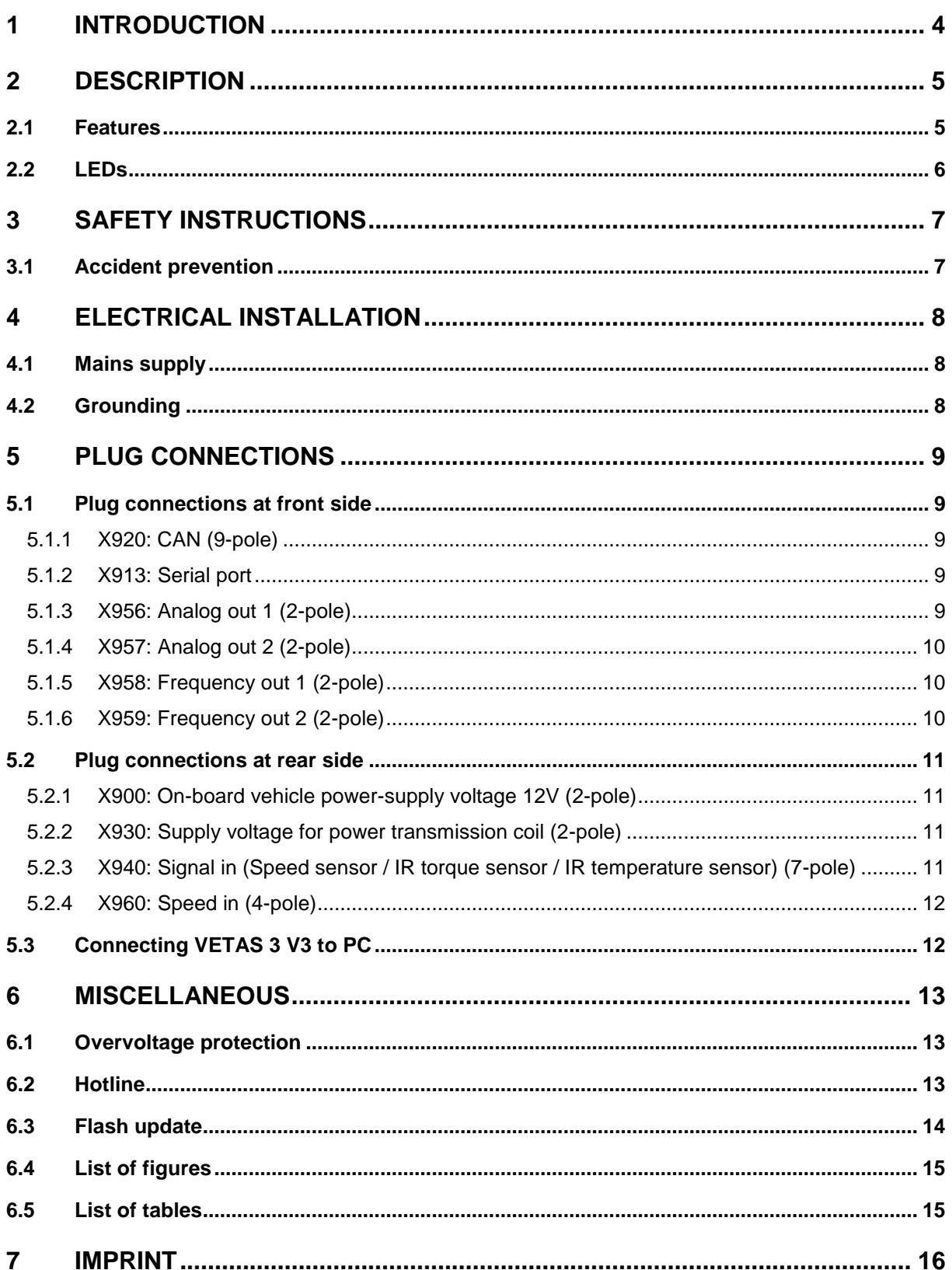

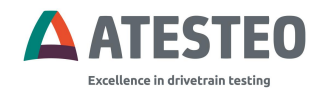

## <span id="page-3-0"></span>**1 Introduction**

In this manual, you will find all steps to be taken for electrical and software start-up of ATESTEO products, which are compatible with VETAS 3 (such as vehicle telemetry system or measuring steering wheel).

This manual is applicable for the following types of measuring systems:

- 1x torque, 1x speed
- 1x torque, 1x angle
- 1x torque, 1x temperature (rotor electronic temperature)
- 2x temperature (1x thermocouple, 1x rotor electronic temperature)
- 1x inductive torque
- 1x inductive temperature

#### *For setting-up the corresponding measuring system refer to the appropriate appendix.*

Each measuring system is thoroughly checked before delivery to its technical functioning. Compliance with the technical specification is a requirement to stand this end of line test. If a complete measurement system is ordered, all electrical and software parameters are pre-installed.

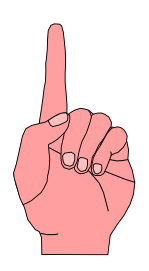

Upon reception of the shipment the units should be checked to be in a perfect condition otherwise a damage report must be generated in cooperation with the delivery company. In addition, the content of the delivery should be double-checked against the ordered items. The delivered parts depend on customer-specific orders.

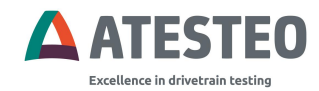

## <span id="page-4-0"></span>**2 Description**

The evaluation unit VETAS 3 V3 provides all necessary supply interfaces for running the compatible ATESTEO measurement systems. The USB interface can be used for external monitoring and controlling by the VECTO software package. Necessary software updates and an extra data connection can be linked by this USB serial interface too.

All measurement systems work contactless and are maintenance-free. The data transmission can be realized by a frequency-modulated infrared or by an inductive transmitter. The electrical power supply of the rotating electronic circuit is established by wear-free inductive power transmission.

## <span id="page-4-1"></span>**2.1 Features**

- Power supply 9V...36V/2A max.
- Sample rate of max. 2,000 readings per second
- Digital filter
	- $\circ$  Digital IIR filter 1<sup>st</sup> order with selectable corner frequency
	- o Moving average depth up to 199
- CAN
	- o Bus speeds: 1,000, 500, 100, 10 kbps
	- o 11/29 bit Identifier
	- o Data formats: 32/16 bit signed integer, 32 bit IEEE floating point
	- o Motorola or Intel bit order
	- o Send and command identifier user selectable
	- o Update interval 0.5…1,000ms
- Analog output
	- o Output range: 0..5V, 0..10V, ±5V, ±10V
	- o Adjustable offset voltage
	- $\circ$  Analog scaling (percentage of rated torque  $\rightarrow$  full-scale)
	- o 500Hz analog output filter

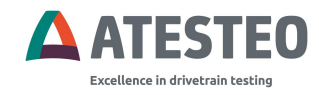

## <span id="page-5-0"></span>**2.2 LEDs**

LED coding:

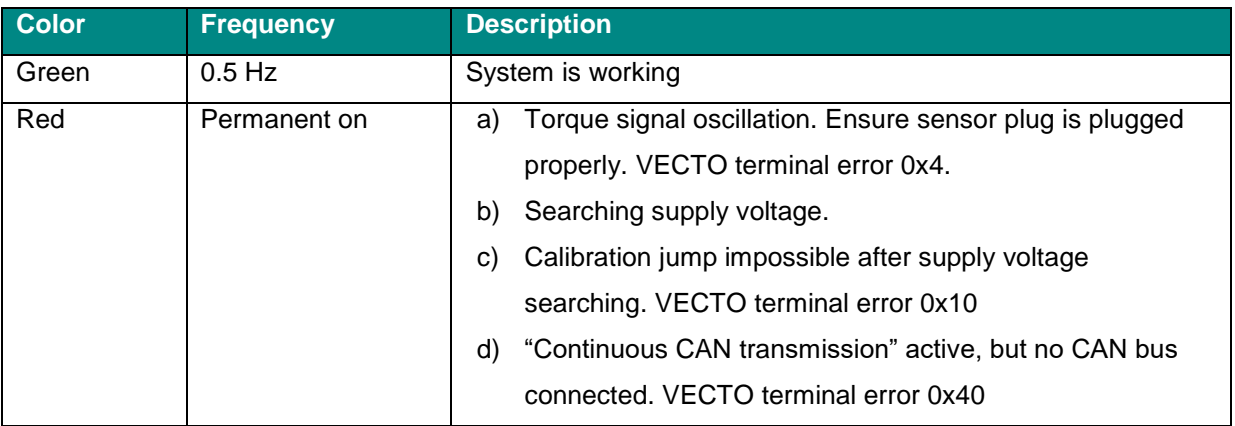

<span id="page-5-1"></span>Table 1 LED coding

CAN errors can be reset by switch VETAS off and on. Pressing 'E' can reset other errors in the terminal.

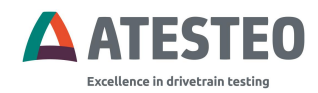

## <span id="page-6-0"></span>**3 Safety Instructions**

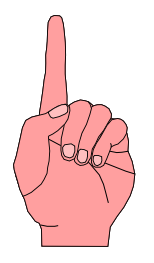

- Before starting up and maintenance or in case of other operations at the measurement system attention should be paid to the following instructions:
	- Follow all safety instructions and directions denoted in the operation manual.
	- Make sure that every precaution will be taken. It is a necessity that all safety appliances are functional attached to the measuring device. Only in this way, a safe and successful operation is guaranteed.

Reference to additional standards:

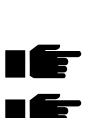

Low Voltage Directive 73/23/EWG, Electromagnetic Compatibility Directive 89/336/EWG and the harmonized standards

- DIN EN 292-1 Safety of machinery
- DIN EN 292-2 Safety of machinery

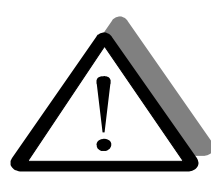

Maintenance and inspection on the electrical equipment have to be executed by qualified personnel. Improper use and modifications of the measurement system will annul the EC declaration of conformity.

## <span id="page-6-1"></span>**3.1 Accident prevention**

The usage of the equipment assumes keeping the general safety regulations in mind!

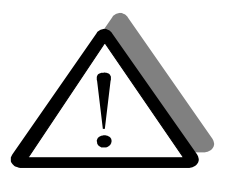

#### **ATTENTION!**

**Application of the VETAS 3 V3 in conjunction with a measuring steering wheel (ML): Read the manual of the measuring steering wheel!**

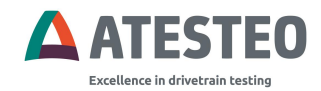

## <span id="page-7-0"></span>**4 Electrical installation**

## <span id="page-7-1"></span>**4.1 Mains supply**

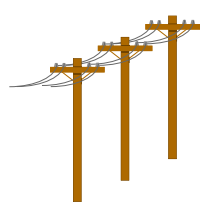

The measuring system needs to be powered with DC voltage in a range of 9V to 36V. The power input depends on the transmitter system. The power consumption ranges between 12 and 36 watt. The power supply must be protected with a timelag fuse of 3A against overcurrent.

## <span id="page-7-2"></span>**4.2 Grounding**

The housing of the evaluation unit is equipped with an earth connection terminal and must be connected to vehicle ground. The internal ground is separated from that earth. The stator unit must be connected to vehicle ground for proper operation too. The shielding of the connecting cables is connected at both ends.

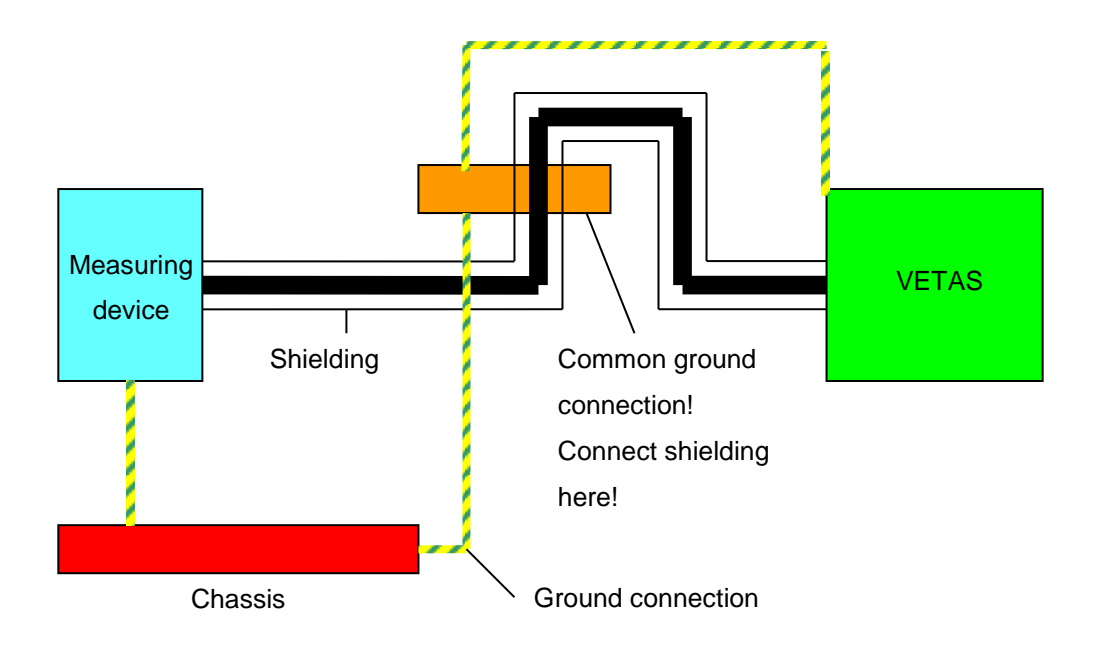

<span id="page-7-3"></span>Figure 1 Ground and shielding

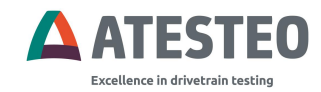

## <span id="page-8-0"></span>**5 Plug connections**

### <span id="page-8-1"></span>**5.1 Plug connections at front side**

The signal transferred by analog voltage outputs or frequency outputs depend on the connected measurement system. Please find information about the signal in the manual of the measurement system.

#### <span id="page-8-2"></span>**5.1.1 X920: CAN (9-pole)**

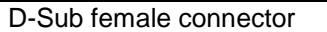

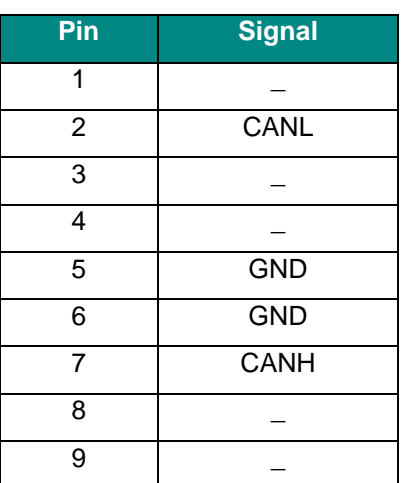

<span id="page-8-5"></span>Table 2 X920 plug

#### <span id="page-8-3"></span>**5.1.2 X913: Serial port**

Mini USB connector

#### <span id="page-8-4"></span>**5.1.3 X956: Analog out 1 (2-pole)**

Socket BNC

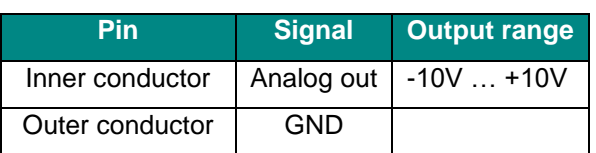

<span id="page-8-6"></span>Table 3 X956 plug

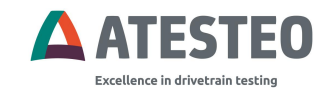

#### <span id="page-9-0"></span>**5.1.4 X957: Analog out 2 (2-pole)**

#### Socket BNC

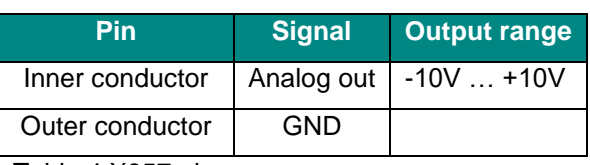

<span id="page-9-3"></span>Table 4 X957 plug

#### <span id="page-9-1"></span>**5.1.5 X958: Frequency out 1 (2-pole)**

Socket BNC

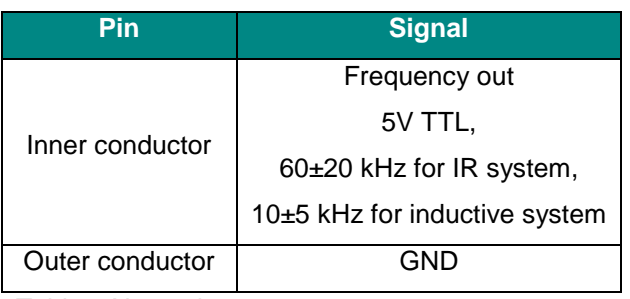

<span id="page-9-4"></span>Table 5 X958 plug

#### <span id="page-9-2"></span>**5.1.6 X959: Frequency out 2 (2-pole)**

Socket BNC

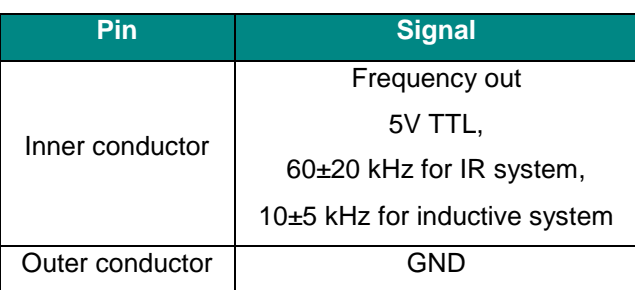

<span id="page-9-5"></span>Table 6 X959 plug

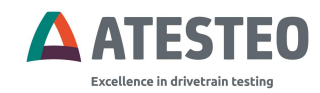

## <span id="page-10-0"></span>**5.2 Plug connections at rear side**

#### <span id="page-10-1"></span>**5.2.1 X900: On-board vehicle power-supply voltage 12V (2-pole)**

Socket LEMO ERA.2S.302.CLL female/male \*\* Plug LEMO FFP.2S.302.CLAC72

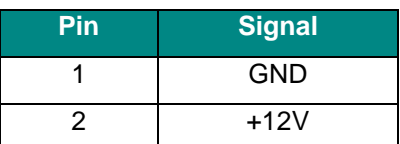

<span id="page-10-4"></span>Table 7 X900 plug

#### <span id="page-10-2"></span>**5.2.2 X930: Supply voltage for power transmission coil (2-pole)**

Socket LEMO EGG.1B.302.CLL female \*\* Plug LEMO FGG.1B.302.CLAD52

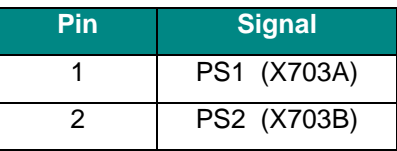

<span id="page-10-5"></span>Table 8 X930 plug

#### <span id="page-10-3"></span>**5.2.3 X940: Signal in (Speed sensor / IR torque sensor / IR temperature sensor) (7-pole)**

Socket LEMO EGG.1B.307.CLL female \*\* Plug LEMO FGG.1B.307.CLAD52

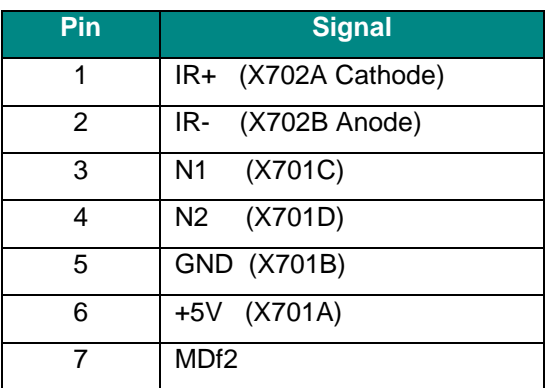

<span id="page-10-6"></span>Table 9 X940 plug

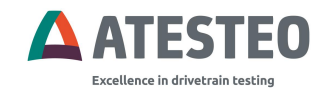

#### <span id="page-11-0"></span>**5.2.4 X960: Speed in (4-pole)**

Socket LEMO EGG.1B.304.CLL female \*\* Plug LEMO FGG.1B.304 CLAD52

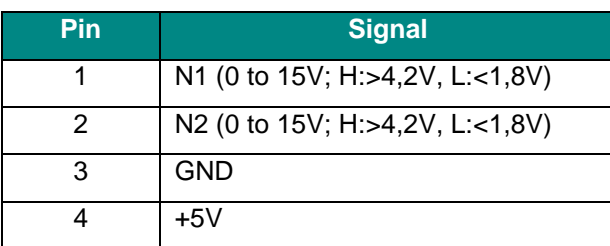

<span id="page-11-2"></span>Table 10 X960 plug

## <span id="page-11-1"></span>**5.3 Connecting VETAS 3 V3 to PC**

The evaluation unit VETAS 3 V3 can be connected to a PC via a Mini-USB slave connector socket. With help of VECTO software, the device can be configured. Please refer to the VECTO software manual for further setup instructions.

**The availability of the setup options shown in the settings screen of VECTO depends on the connected measurement equipment. Not all options are available for all measurement devices. The available options are described in the settings menu of VECTO.**

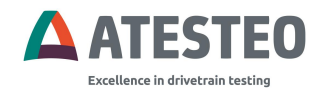

## <span id="page-12-0"></span>**6 Miscellaneous**

## <span id="page-12-1"></span>**6.1 Overvoltage protection**

To avoid damage the transmitter electronics on the rotating side will be switched off in case of overvoltage. As a result, the analog output of the measurement signal displays undefined values. In that case, the amplitude of the supply voltage must be reduced. Sometimes it is required to switch off the measuring system for several seconds to deactivate the overvoltage protection. All outputs are short-circuit-protected.

## <span id="page-12-2"></span>**6.2 Hotline**

In case of any trouble, you can contact our service: Phone: **+49 2404 9870-580** Email: **service-pm@atesteo.com**

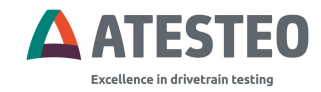

## <span id="page-13-0"></span>**6.3 Flash update**

At the evaluation unit, a microcontroller with an internal Flash-ROM is used, so that a firmware update can easily be performed by special software applications via the USB interface.

#### **Flash update:**

- 1. Turn off the evaluation unit (switch off power supply).
- 2. Connect the evaluation unit via USB with the PC.
- 3. Run the Flash-programmer software and enter settings as shown below.

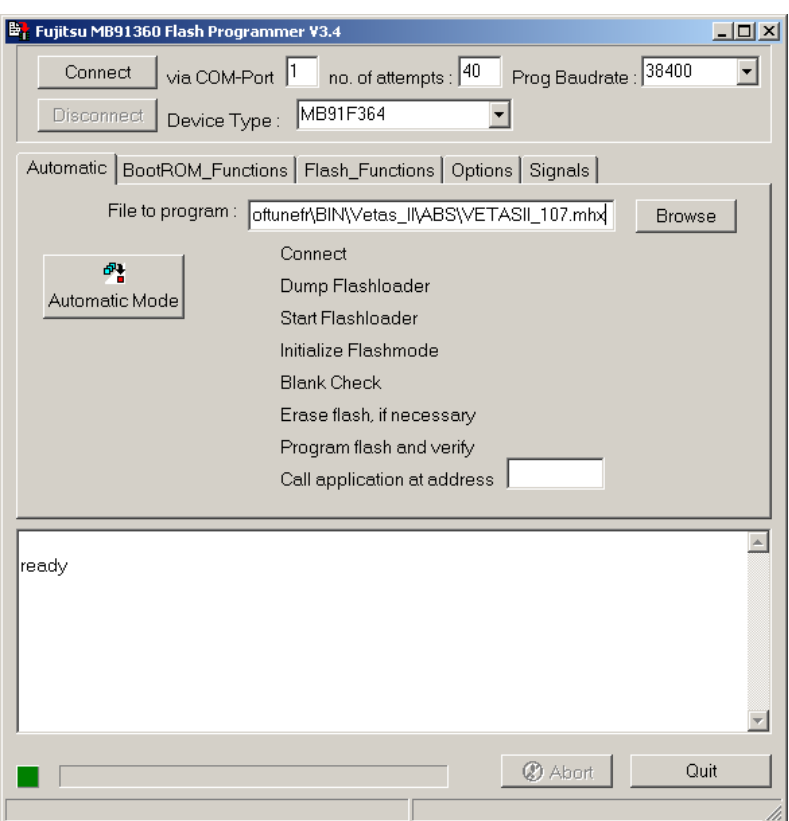

Figure 2 Flash update tool

- <span id="page-13-1"></span>4. Set Device Type = 'MB91F364' and choose the firmware file by pressing the button 'Browse'.
- 5. Press button 'Automatic Mode' and turn on the evaluation unit in less than 2 seconds.
- 6. If the firmware is installed properly, the programmer software displays "ALL OK".
- 7. Turn off the unit.
- 8. Turn on the unit.

#### **The firmware update has been installed correctly.**

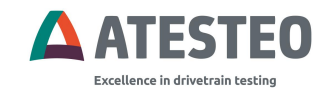

## <span id="page-14-0"></span>6.4 List of figures

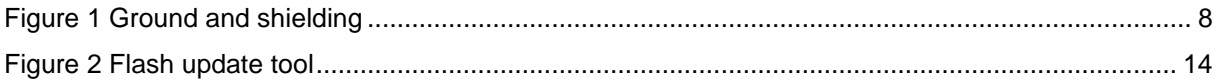

## <span id="page-14-1"></span>6.5 List of tables

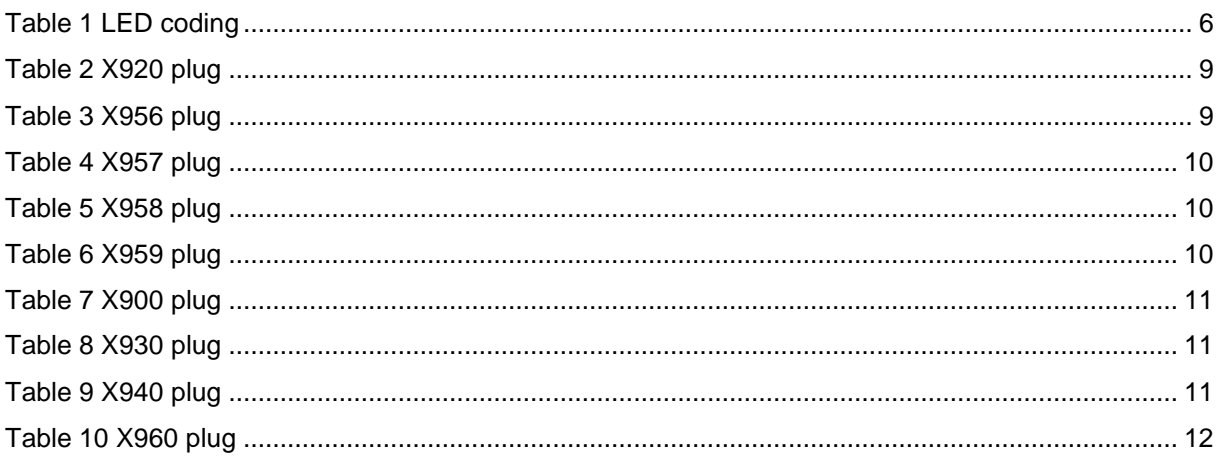

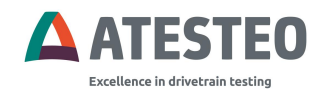

## <span id="page-15-0"></span>**7 Imprint**

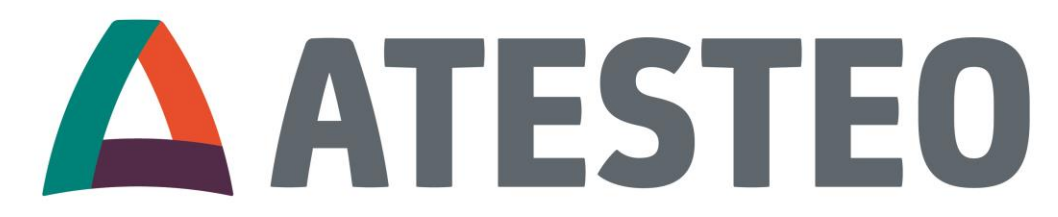

## **Excellence in drivetrain testing**

## **ATESTEO GmbH & Co. KG**

Konrad-Zuse-Str. 3 52477 Alsdorf **Germany** 

+49 (0) 2404 9870-0 [info@atesteo.com](mailto:info@atesteo.com) [www.atesteo.com](http://www.atesteo.com/)